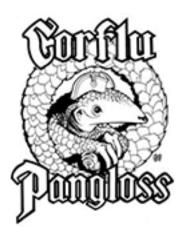

## Progress Report #3

Corflu Pangloss

The best of all possible Corflus, under the circumstances

October 21-23, 2022
Best Western+ Sands Hotel
1755 Davie Street Vancouver, British Columbia V6G 1W5 Canada

**NEWS:** The Sunday banquet will be held at 1 PM, ergo a lunch instead of brunch. We scheduled it later to make room for Sunday morning programming. Please plan your travel accordingly.

Giant Shoulders, our Fanthology featuring a collection of writing by fans who have previously received the Corflu Lifetime Achievement Awards, will be available to all members of the convention as either a PDF or a printed copy. Please let Jerry Kaufman know in advance at <a href="mailto:jakaufman@aol.com">jakaufman@aol.com</a> if you prefer receiving a print copy.

We have a **new US Agent**, Jennifer Farey. Details in the Memberships section.

We are happy to announce that **Moshe Feder** is this year's recipient of the **Corflu Fifty** fund.

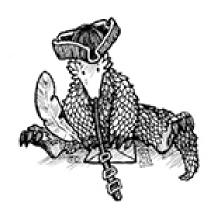

# WHERE THERE IS DISCORD, MAY WE BRING HARMONY: A Guide to Using Discord

By Claire Brialey

I have a confession to make – well, two of them really. I am not now, nor have I ever been, a teenage gamer; and yet I've really enjoyed the experience of using Discord around virtual conventions since times got stranger.

I'm not a techie person either, but I do like written communications. (Well, y'know: fanzine fan.) So I was a bit surprised when quite a few members of Corflu Concorde – including several ornaments of this very Corflu Pangloss committee – said that they didn't get on with Discord. But Peter Sullivan kindly turned over the Corflu Discord to us, and I'd like to encourage Corflu Pangloss members to make good use of it.

Corflu was arguably ahead of its time in having virtual con suites, streaming programme items, and taking remote bids on auctions; that helped to pave the way for the Corflu Concorde committee putting on a more hybrid in-person/virtual con in 2021. We know not everyone who'd like to be at Corflu Pangloss will be able to get to Vancouver in person, and I hope non-attending members can watch the programme remotely.

At least with Discord we've now got a way to chat in text conversations that aren't limited to the live stream of a specific programme item. During programme items, it's a way for both the audience in the room and those following along at home to chat to one another – and submit questions for the participants – quietly in the background. And someone can see your comment or question later and still reply then; you can have a chat in slow motion, although more quickly than a letter column or an APA (it's more like a threaded email list or, I'm told, like IRC). It's also a closed community, for Corflu members.

Moreover, before the con Discord provides a relevant space to discuss programme ideas, spectacular auction items, even fanzines – and the venue, and dinner plans, and everything else Corflu-like you might usually chat about with friends before going to a con. Whether I'm going to be at a convention in person or not, I've found that sort of Discord chatter can help to build the

atmosphere beforehand – and when I have only been a virtual member, it's helped me feel less left out even if I can't go along for dinner.

Sadly, Mark and I won't be in Vancouver, and so I want to do everything I can to still feel connected to Corflu Pangloss and help others to do the same.

I know text chat isn't for everyone and, although I like the way that Discord can be organised with lots of different topics, some of you probably prefer something less structured for messaging. If you want to give it a try, though – or perhaps a second or even third chance to not annoy and frustrate you – suggestions follow for how to tame Discord to do your bidding. I hope to catch up with you there!

## Discording without (many) tears

This isn't a detailed how-to guide – relevant advice will doubtless be available from other Corflu members in the server for specific settings on different devices – but I hope it will help. I Am Not An Expert, with advance apologies to those who are for my non-technical writing.

It might help at this stage to imagine that Discord overall is a campus. Setting up a Discord account means you've got through the gate; each server (in our case 'Corflu') is then a separate building on the campus where you need an invitation or a key (the link) to get in. Once there, you'll often need a visitor pass (a role, in Discord) to get out of reception. Then, within each building/server there are a number of floors (categories) and on each floor there are various rooms (channels). Chat happens in the channels.

At <a href="https://discord.com">https://discord.com</a> you can download a version for Windows or open it in your browser; if you want an app for a device, I'm sure you know how to use the relevant app store!

Then you can set up an account. If you've already done that but can't remember the log-in, as usual this will probably require a bit of irritating effort to retrieve and/or reset it, or create another one.

If you joined the Discord for Corflu Concorde, you're still there for Pangloss. If you're a paid-up member of the 2022 Corflu, attending or supporting, I hope I've already caught up to give you access to the Pangloss channels; when you access Discord you'll see all the categories and channels beneath them (Peter moved all of the Concorde channels into a 2021 archive category; they'll be available until Pangloss, at least. After that we'll archive the Pangloss channels too, and hand over to Corflu Craic).

If you set up a Discord account for another convention, though, that will be a different server and you'll want to join the Corflu one: the link you can use to do that is <a href="https://discord.gg/cMKZy5axAS">https://discord.gg/cMKZy5axAS</a> which should keep working – but contact me (by email, unless you can already message me direct in Discord) if you find it isn't.

If you're a Pangloss member but have only just joined – the convention and/or the Corflu Discord – recently, you'll initially see just a few channels in the 'Text Channels' category plus the 'Voice Channels' (here be dragons). Post in the #help-desk channel and we'll let you in.

Then you'll see a 'Members' category with channels for discussions about different aspects of the con – or mimicking Corflu hang-out spaces, like #con-suite or #fanzine-lounge – and a 'Business of Corflu' category for discussions about what passes for the official content of the convention. Look, we know discussions will end up off-topic; we've all been in those conversations. But we aim to start off organised, and I'll see what I can do to direct people to relevant places as we go.

There are also 'Program' categories for each day; as the program(me) is finalised, each item will have a channel where members can discuss what's going on before, during, and even after the actual event. But please do try not to do the show right here in the barn before it takes place!

## Before you wade further in...

There are a lot of user settings behind the usual cogwheel or profile (device depending); your tolerance for Discord and your tolerance for fiddling with settings might be in opposition, but you can adjust quite a lot either before you get started or as you go along and find out what you prefer.

You can set privacy options for your account, of course; you can also manage how (or whether) you get notifications about new messages, and mute channels briefly or completely if you're not interested in those topics. You can also add a tiny profile picture instead of the standard Discord icon.

And you can change settings for the Corflu server specifically, without affecting your profile in other places. You might have chosen a username for your Discord account that matches your other social media, but want to use your usual name at Corflu; if you select your own name while you're in that server, you'll have the option to 'Edit server profile' which includes your nickname – or badge name, to use our terminology.

You can expand or collapse channels within each category for easier display, using the arrow to the left of the category name. (And you can sort servers by dragging them up and down the list to the order you want, or create folders for older/less used ones.)

There's an option (in Appearance) to change from the customary 'dark' to the 'light' theme and several to turn off animations (in Accessibility). To catch up with recent messages, if you're using a browser, there's an 'inbox' feature in the top right of your screen (next to Help) which will show you everything new across all the channels in the server.

Before you post, there are a few other things you might want to think about – and I speak from slightly embarrassed experience here – although this might be very familiar from other social media:

- To post in a channel, type in the grey bar at the bottom of the screen. To send the message, press the arrow on the right or hit enter (this just depends on how/on what device you access Discord).
- If you realise after posting that you've committed a typo or made another mistake you want to change, you can edit your own posts: select or hover over the text, and you'll see an edit option or the pencil icon. (It will say it's been edited; if you want to make major changes much later it's good form to acknowledge that in a new post.)
- You can upload photos or documents etc. (there is a size limit) by using the + symbol on the left of the message bar.
- You can post links; if you don't want to show a preview, type <link> around the link.
- You can mark up for emphasis, if you want to get fancy. For instance, type \_ or \* either side
  of a word or phrase you want to italicise, \*\* either side for bold, ~~ for strikethrough.
- To reply to someone especially if their message isn't the latest post in a channel and you
  want it to be obvious what your comment relates to, or you just want to point it out to them if
  they come in later there's a reply option or arrow on each post; select that, and write as
  usual.
- If you want to refer to someone in another message so that they're more likely to see it, use the @ symbol and start to type their name; narrowing choices will appear from which you can select them. Similarly, if you want to refer to another channel (e.g. to direct people to a conversation there), use the # symbol and pick the relevant channel name.
- You can also react to posts and I appreciate some people still loathe emoji, although I've come round to the idea if you want to simply acknowledge them rather than expressing your amusement / appreciation / acknowledgement / sympathy in words. We're fanzine fans; we can communicate in many ways, right?

And that's the point. That's at least part of why we're here, and that's why there's a Discord for Corflu, and that's why I've written something which might well have been worse (for me, anyway) than your experience of Discord itself: it's about communication. I'll see you in the #fanzine-lounge.

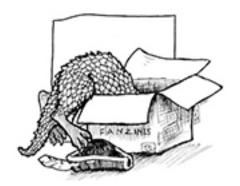

When I made first contact with fandom at age 23 the people I met were fanzine fans. I immediately became one as well since they were clearly my kind of people. I had been writing and illustrating stories since elementary school, so a fanzine was a natural evolution for me. I was introduced to fan history and really loved finding out about fandom's early years, being especially drawn to stories of the Futurians and Francis Towner Laney's *Ah! Sweet Idiocy!* But I had so much fan history to catch up on and so many origin stories to learn that it sometimes seemed as though I had signed up for a very complicated college course. There certainly was plenty of testing my knowledge, although everyone enjoyed helping me with my homework. Seattle fanzine fandom was a warmly welcoming group and I was delighted to learn there were so many people like me all over the world.

It took me awhile to realize that fanzine fandom was being slowly sidelined at the larger cons. Convention fandom had moved on from its origins (already forty years in the past when I turned up) and was trying to embrace all the ways fans of speculative fiction liked to read, write, watch or perform their devotion to their favorite art form. At a Worldcon there was always a room or area designated as the Fan Lounge where the zine fans could put on panels and talks, display zines, hold an auction and be sure of meeting up with one another. But it got smaller and less easily accessible year by year. (With exceptions, which largely depended on who was on the con committee and knew the tradition.) At a smaller con, it was often just a hotel suite that a group of fanzine fans generously arranged for us to use.

One evening in 1983 Allyn Cadogan, Shay Barsabe and I were sitting around our local bar drinking margaritas and complaining about how regional cons like BayCon and the big cons like Worldcon seemed to consider us second-class citizens. Once in a while fanzine fandom would rise up and make itself heard, but it had been a few years. Allyn told me about Autoclaves. Shay told me about Iguanacon. I felt, as I often felt when reading old zines and fan history, that I had missed the golden age of fandom by just a few years and wished I could go to a con that appreciated fanzine fans. I said morosely, "It's too bad no one wants to run a fanzine fan convention these days, but I don't know who would be crazy." Allyn and Shay's eyes lit up and they looked at each other. They said, "We're that crazy! Let's do it!"

Whereupon we ordered another round of margaritas and started planning it out right then and there. The very name would make our affiliation clear. We members of the first committee chose the nickname for Correction Fluid, Corflu, to underscore the importance of that sticky substance that covered up mistakes on a duplicator stencil, duplicators still being the main way we published zines just like our heroes had done.

Print fandom would not go quietly! If the world didn't appreciate us anymore we would celebrate our demographic with our very own convention.

And lo, these thirty-nine years later we are still doing this very thing. Allyn is no longer with us and Shay gafiated decades ago, but the heart of fanzine fandom lives on in this con. I love the fact that it still follows the essential shape of the original vision for it, both in form and in philosophy. My absolute favorite part of Corflu is that the guest of honor is chosen from among the attendees by drawing a name out of a hat. Everyone who attends truly deserves to be honored for their contributions to fandom, and the speech (or dance, or play) by the GoH which is given or performed on the last day of the con has always been pretty damn amazing.

I am so damn glad we get the band back together every year. I'm looking forward to Corflu 40 and beyond.

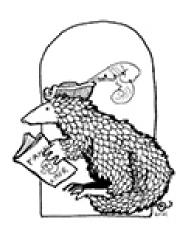

## OUR SUNDAY /B/R/U/N/C/H LUNCHEON BANQUET By Suzle

Our buffet banquet and program are being held later than usual this year, starting at 1pm. The program will include the Guest of Honor speech, auction results, the Fanzine Writers of America's past president election, and other not-to-be-missed items. We hope you'll take this later run time for Sunday program into account when booking travel if you plan to leave on Sunday, October 23rd.

When we visited the Sands last November, we were very pleased with the food served in both of their restaurants. The same kitchen provides the catering, so we anticipate a good banquet.

The hotel needs to get our banquet attendance numbers by the end of September, so we need to know how many attending members to expect. If you wish to attend the banquet and have not joined the convention, please do so ASAP.

#### Our Menu:

Fresh brewed coffee and tea
Rolls and Butter
Fresh Vegetable Platter, Assorted Cheese Platter, Fresh Fruit Platter
Mixed Green Salad, Greek Salad
Rice Pilaf, Roasted Potatoes
Wild BC Salmon with Lemon, Vegetarian Lasagna
Assorted Pastries

This assortment has many gluten free items and should work for vegetarians, but may not for vegans. We are quite limited in what we can offer, but the hotel can accommodate a FEW vegan meals. If this is a serious issue for you, rather than a general "eat healthier" desire, please contact Suzle for more information before Sept. 25<sup>th</sup>, and direct any banquet or hotel questions to Suzle (Suzanne Tompkins), Hotel Liaison, at (206) 367-8997 (no text), or sytompkins@aol.com.

#### HOTEL INFORMATION

By Suzle and Ulrika O'Brien

### The Location

The Best Western+ Sands is situated in Vancouver's West End, one of the liveliest, most appealing quarters of the city. The hotel lies just steps away from the beach at English Bay, and the neighborhood offers a variety of taverns, shops, promenades, general amenities, and restaurants fancy, plain, or ethnic.

The hotel is within a 30 minute bus or Aquabus radius of many of the city's attractions, including the Vancouver Art Gallery, Stanley Park, the Vancouver Aquarium, Gastown with its steam clock, Science World situated in a giant Bucky Fuller golf ball dome, Lonsdale Quay shopping, the Waterfront station of the Skytrain's Expo Line, built to show off views of the city to visitors to Expo '86, and more shopping at the Granville Island public market. The hotel is also about a 15-minute bus from the Yaletown-Roundhouse station of Skytrain's Canada Line, which will connect you to the Vancouver airport (YVR).

#### Rates

The convention rate is available October 21-23, 2022 (though we only have guaranteed rooms for October 20-23, so if you can, book early). Please remember we are offering programming on Sunday afternoon, so plan accordingly! For maximum fun, stay until Monday.

#### Room Rates:

Double Queen room (single/double occupancy): \$105 CAD per room, per night Double Queen room (triple occupancy): \$120 CAD per room, per night Double Queen room (quadruple occupancy): \$135 CAD per room, per night King room with balcony (single/double occupancy): \$120 CAD per room, per night

(Quoted room rates do not include standard taxes and fees which total 15% + a \$3 Environmental Fee; nonetheless, these rates are fantastically reasonable for a West End hotel).

The room block confirmation number is 4087. Guests may reserve on the convention's secured web link or call 1-604-682-1831 or email sands@bwsands.com.

Corflu Hotel secured booking link: https://www.bestwestern.com/en\_US/book/hotel-rooms.62025.html?groupId=N45ZU1Y9

NOTE: When you click on that link, the Best Western page you land on will show an image of the hotel with the current rack rate listed next to it. Don't panic. Just scroll down a bit and you will see the room types and rates that are included in our block. Also, when you enter your arrival and departure dates, you must click the "update" button afterwards or the site will pre-select the full range of our room block for you.

If you're able, we encourage you to book your rooms immediately so that we can secure as many rooms on the con suite wing as possible, well ahead of the convention. Ideally, we would fill that corridor with fans so that we don't disturb the sensibilities of non-Corflu guests. Hotel policy allows cancellation without charge up to 48 hours before arrival date, in case plans change or the planet bursts into flames in the interim.

When reserving, please ask that your room be on the 4th Floor, where the con suite will be located, or the 5th Floor above the Rosen Suite (which is our Con Suite, with a large balcony.) Please also note that hotel parking is not included in the room rate, so if you drive to the convention expect to pay an additional \$20 CDN/day for parking.

#### **CORFLU PANGLOSS MEMBERSHIP RATES:**

Attending rates: US \$90, CAN \$110, EUR €75, UK £65
Supporting rates continue the same: US \$25, CAN \$32, EUR €21, UK £18

We expect to offer an increased rate at the door.

Payment:

North America

Mail to: Corflu 39 c/o Jennifer Farey

2657 Rungsted St Las Vegas, NV 89142

US dollar denominated checks should be made payable to Jennifer Farey.

Note: We do not have a Canadian Agent, so please use PayPal

PayPal to: fareyjen@gmail.com (choose the Friends & Family payment option)

Europe

Mail to: Corflu 39 c/o Claire Brialey

59 Shirley Road

Croydon, CR0 7ES, UK

Sterling denominated cheques should be made payable to Claire Brialey

PayPal to: <a href="mailto:claire.fishlifter@gmail.com">claire.fishlifter@gmail.com</a> (choose the Friends & Family payment option)

## Memberships:

As of this moment, we have 61 members, 44 attending and 17 supporting. Please see <a href="https://corflu.org/Corflu39/members.htm">https://corflu.org/Corflu39/members.htm</a> for an always current list of members.

#### LATEST RULES FOR ENTRY INTO CANADA

Canada has resumed its mandatory arrival testing for [selected] air travelers fully vaccinated against Covid-19.

The testing programme at Calgary, Montreal, Toronto and Vancouver was temporarily suspended on 11 June as part of a strategy "to transition traveler testing for air travelers into the community".

Unlike before, the Covid-19 testing will now take place outside of airports to reduce congestion in the terminals. It must be completed by the end of the next calendar day after arriving into Canada, either by an in-person appointment at select testing provider locations and pharmacies or via virtual appointment for a self-swab test.

Travelers are not required to quarantine while awaiting the test result.

Passengers will receive an email within 15 minutes of completing their customs declaration if they have been chosen for testing. The email will contain information to help them arrange their test with a provider in the region they are entering.

If they test positive, they will be required to isolate for ten days from the date of the test result.

Those who do not qualify as fully vaccinated, unless exempt, must continue to test on days 1 and 8 of their mandatory 14-day quarantine.

The Public Health Agency of Canada stated: "Moving testing outside of airports will support testing for travelers arriving by air while still being able to monitor and quickly respond to new variants of concern, or changes to the epidemiological situation.

"Mandatory random testing continues at land border points of entry, with no changes".

Progress Report #3 for Corflu Pangloss published August 17, 2022. Artwork credits: Dan Steffan, Ulrika O'Brien.